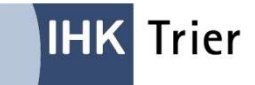

# **Vier Schritte zum Berufsausbildungsvertrag Online**

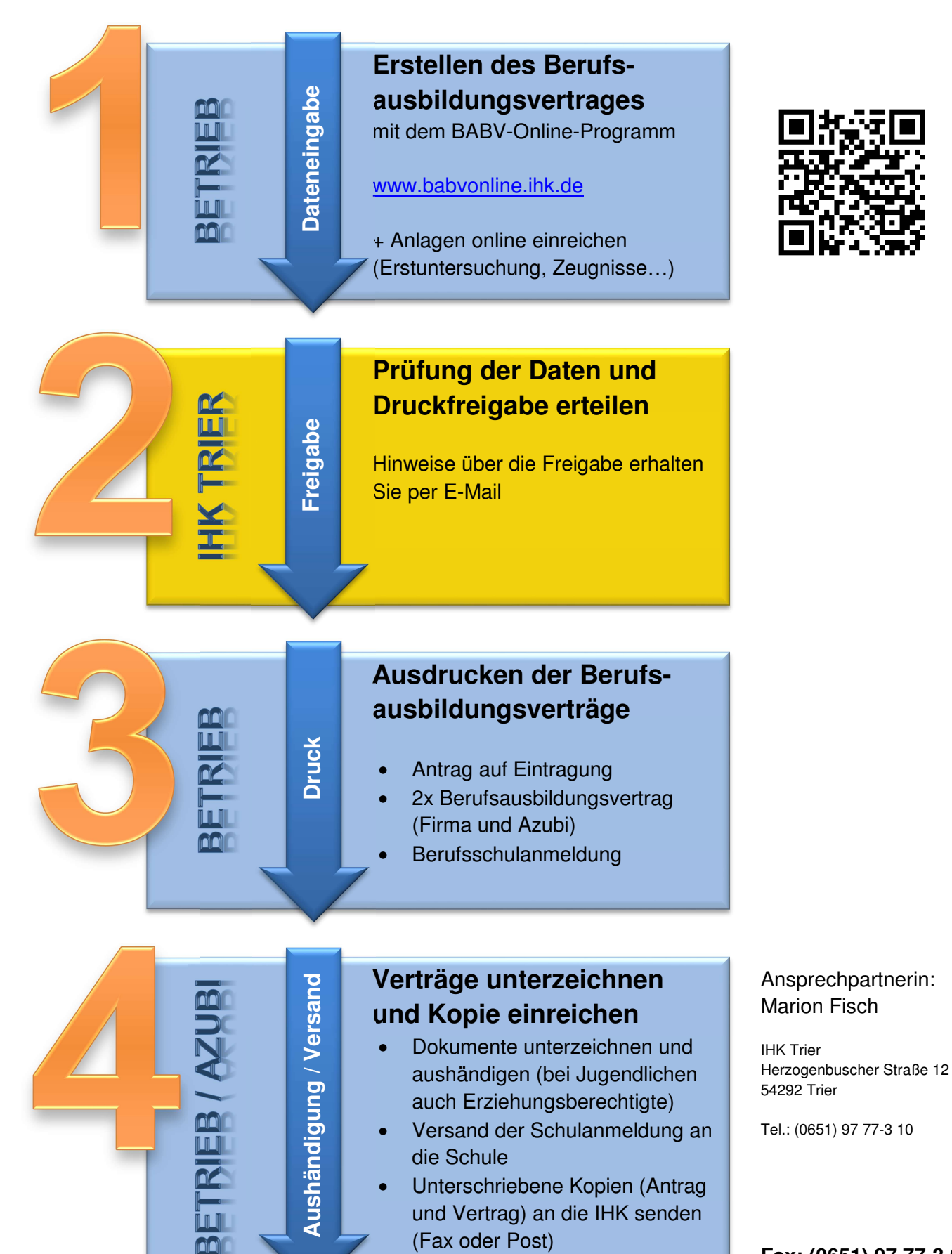

**Fax: (0651) 97 77-3 05**

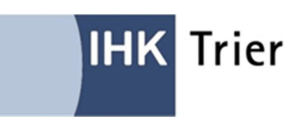

#### **Berufsausbildungsvertrag oder Umschulungsvertrag online erstellen**

Mit dem Webportal BABV-Online können Sie den Ausbildungsvertrag in elektronischer Form komfortabel ausfüllen. Die Prüfung erfolgt dann online durch die IHK. Sofort danach können Sie den abgestimmten Vertrag drucken, unterzeichnen und an den Auszubildenden aushändigen.

BABV-Online ermöglicht Ihnen eine Übersicht über sämtliche erstellten und bei der IHK Trier eingereichten Anträge sowie Informationen über den Stand ihrer Bearbeitung.

#### **PC-Voraussetzungen**

Die Anwendung kann von jedem PC über einen Internet-Browser gestartet werden. Es müssen lediglich die frei im Internet erhältlichen Produkte Acrobat Reader und die Java Software am lokalen PC installiert sein (ist in den meisten Fällen bereits vorhanden).

### **Welche Vorteile bietet Ihnen das Programm?**

- Ihre Firmendaten sind beim Öffnen einer neuen Vorlage schon im Formular.
- Ausbilder und Ausbildungsberufe sind hinterlegt und können ausgewählt werden.
- Für einige Berufe gibt es Wahlqualifikationen, diese werden im Onlinevertragsformular angezeigt und können ausgewählt werden (Extrablatt entfällt).
- Ausfüllhilfen mit vielen Plausibilitätsprüfungen helfen Ihnen.
- Fertige Ausbildungsverträge können Sie als Vorlage speichern.
- Die Berufsschulanmeldung wird erstellt und Sie können diese mit ausdrucken.
- Der unterzeichnete Vertrag kann dem Auszubildenden sofort ausgehändigt werden.

### **Nutzung des Programms**

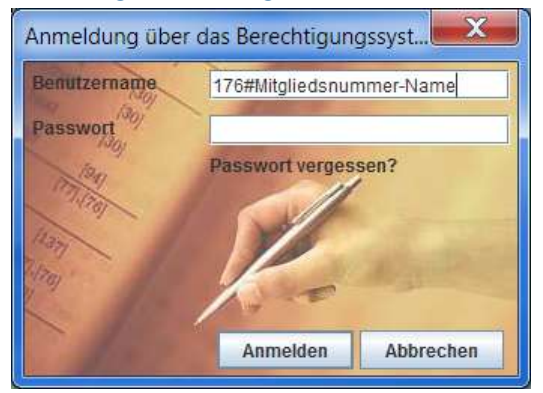

Der Start des Programms erfolgt über die Internetseite **www.babvonline.ihk.de**

Zugang zum Programm erhalten Sie über Ihren Mitgliedsnummer-Namen und Ihr IHK Passwort.

#### **Beispiel:**

**Benutzername = 176# Mitgliedsnummer-Name Passwort = Ihr IHK Passwort**

Wenn Ihr Unternehmen bei der IHK Trier registriert ist, Sie aber noch kein Passwort erhalten haben, können Sie dieses per E-Mail beantragen: ausbildungsvertrag@trier.ihk.de

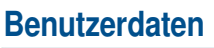

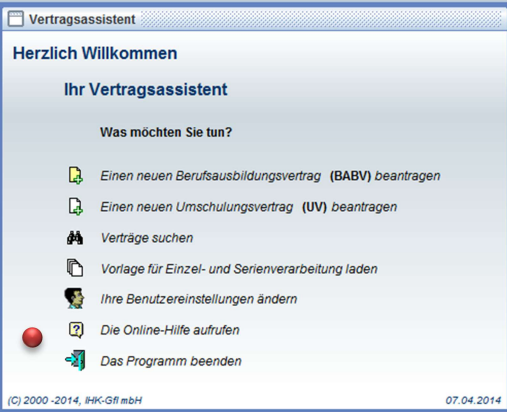

Damit Sie Ihre Benutzerdaten nicht mit jedem Vertrag neu eingeben müssen, können Sie diese in den Benutzereinstellungen ändern.

## **Ausfüllen des Vertrages**

Klicken Sie auf das Feld "Einen neuen Berufsausbildungsvertrag (BABV) bearbeiten" und füllen Sie die Vertragsfelder aus. Pflichtfelder sind mit einem Pfeil gekennzeichnet.

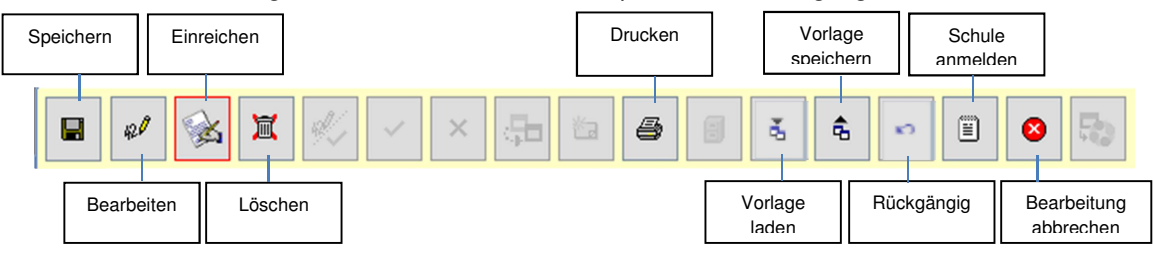

Nach der Bearbeitung stehen Ihnen verschiedene Optionen zur Verfügung:

Einzelne Felder sind grau hinterlegt. Diese Funktionen stehen dann nicht zur Verfügung.

Gespeicherte Verträge können über die Funktion im Vertragsassistenten "Verträge suchen" geöffnet werden.

## **Was Sie sonst noch beachten sollten**

Folgende Unterlagen sind nach Unterzeichnung der Verträge (per Fax: 0651/9777-305) an die IHK zu senden:

- der Antrag auf Eintragung in das Verzeichnis der Berufsausbildungsverhältnisse
- sowie eine unterschriebene Vertragsausfertigung

## **Ausbilder/in**

Die für Ihr Unternehmen gemeldeten Ausbilder können Sie in dem Onlinevertragsformular auswählen. Wenn Sie uns einen neuen Ausbilder nennen möchten, senden Sie uns bitte die Ausbilderstammdaten (Formular unter www.ihk-trier.de im Formularservice) mit den erforderlichen Nachweisen. Nach der Eintragung im IHK Verzeichnis kann der/die neue Ausbilder/in im Onlineformular ausgewählt werden.

### **Erstuntersuchungsbescheinigung**

Für jugendliche Auszubildende (unter 18 Jahre) ist nach § 32 des Jugendarbeitsschutzgesetzes eine ärztliche Bescheinigung über die Erstuntersuchung vorzulegen. Diese kann als Datei dem Online-Antrag angehängt oder der IHK in Kopie (Fax) eingereicht werden.

### **Berufsschule**

Die Berufsschulanmeldung kann aus dem Programm heraus generiert und gedruckt werden. Vorhandene Daten werden automatisch übernommen. Bitte senden Sie das Formular direkt an die zuständige Berufsschule.

### **Sachliche und zeitliche Gliederungen**

Der betriebliche Ausbildungsplan ist Bestandteil des Berufsausbildungsvertrages. Falls dieser bisher noch nicht bei der IHK hinterlegt wurde (seit September 2013 möglich), kann er als Datei dem Online-Antrag angehängt oder in Kopie (Fax) eingereicht werden.

### **Nachweise (z. B. bei Ausbildungszeitverkürzung)**

Unterlagen, wie zum Beispiel vorangegangene Ausbildung, Schulabschluss oder sonstige Nachweise, können dem Online-Antrag als Datei angehängt werden. Alternativ ist das zusenden einer Kopie (Fax) möglich.